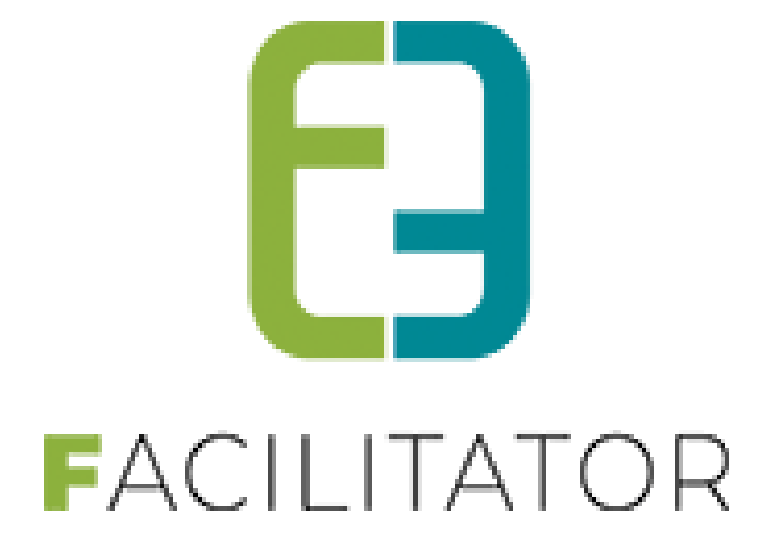

# **Zaal- en materiaalbeheer "Prijsperiodes"**

**e2e N.V. Bruiloftstraat 127 | 9050 Gent | T 09 267 64 70 | info@e2e.be | www.e2e.be**

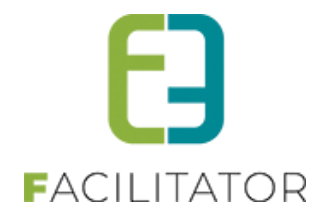

# <span id="page-1-0"></span>1 Inhoudsopgave

# Inhoudsopgave

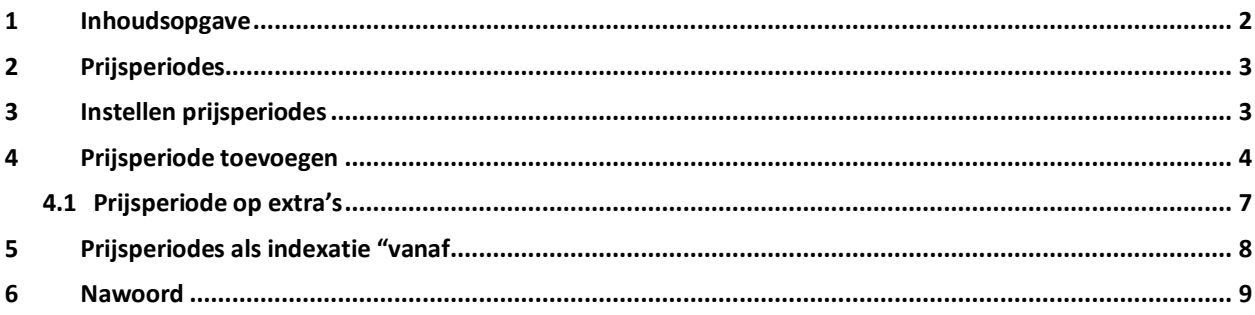

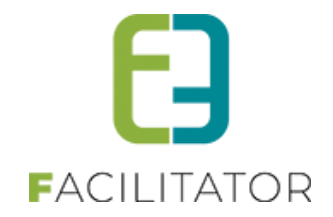

# <span id="page-2-0"></span>**2 Prijsperiodes**

Dit is een betalende uitbreiding.

Met de extensie prijsperiodes kan het bestuur voor een bepaalde – al dan niet tijdelijke – periode een andere prijs instellen bij de reservatie van zalen.

Dit kan gebruikt worden bij de het toepassen van een algemene prijsindexering van de verhuurprijzen. In dat geval geldt de nieuwe prijs vanaf een bepaalde datum.

Deze kan ook gebruikt worden om seizoentarieven te hanteren, bv. specifieke prijzen tijdens de zomermaanden.

Prijsperiodes kunnen ingesteld worden bij zowel zaal- als materiaalbeheer, op reservatieprijzen en prijzen van extra's.

# <span id="page-2-1"></span>**3 Instellen prijsperiodes**

#### Instellen van prijsperiodes gebeurt via

 $\triangleright$  Beheer (zalen of materialen) > config > instellingen > prijsperiodes

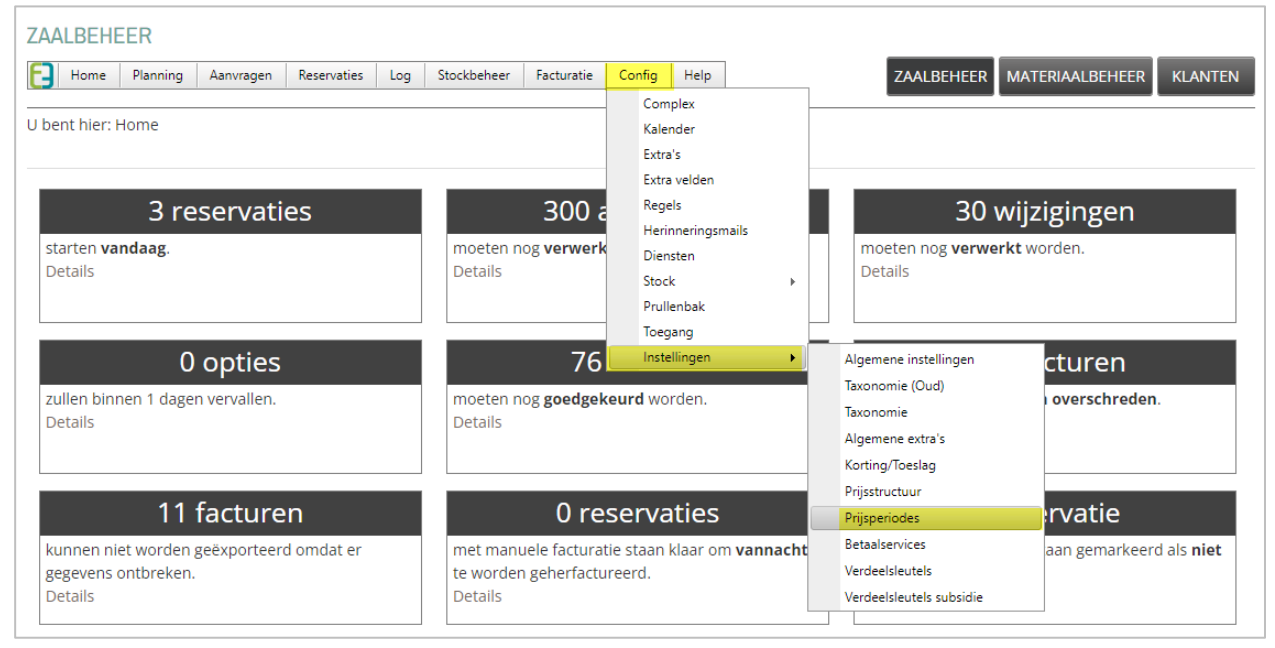

Bij prijsperiodes bestaat er een standaard prijsperiode "DEFAULT", waarvoor geen start- en einddatum is opgegeven en die van toepassing is op alle prijsstructuren. Dit is de basis voor de berekening van de prijsperiodes.

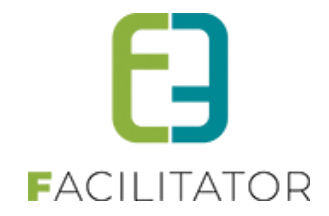

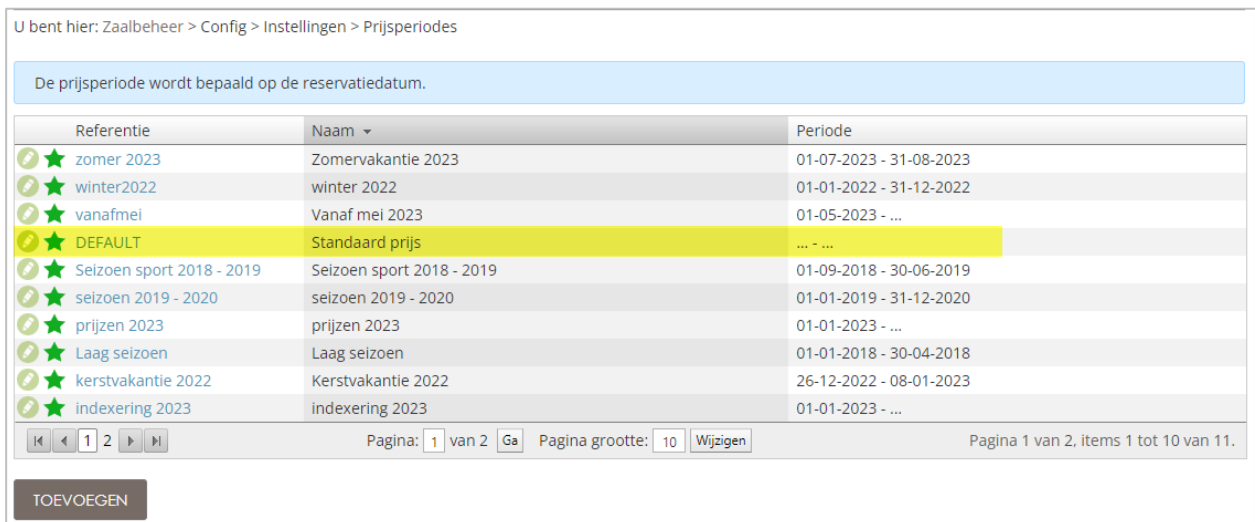

# <span id="page-3-0"></span>**4 Prijsperiode toevoegen**

Je kan een nieuwe prijsperiodes toevoegen, wijzigen en verwijderen. >> toevoegen

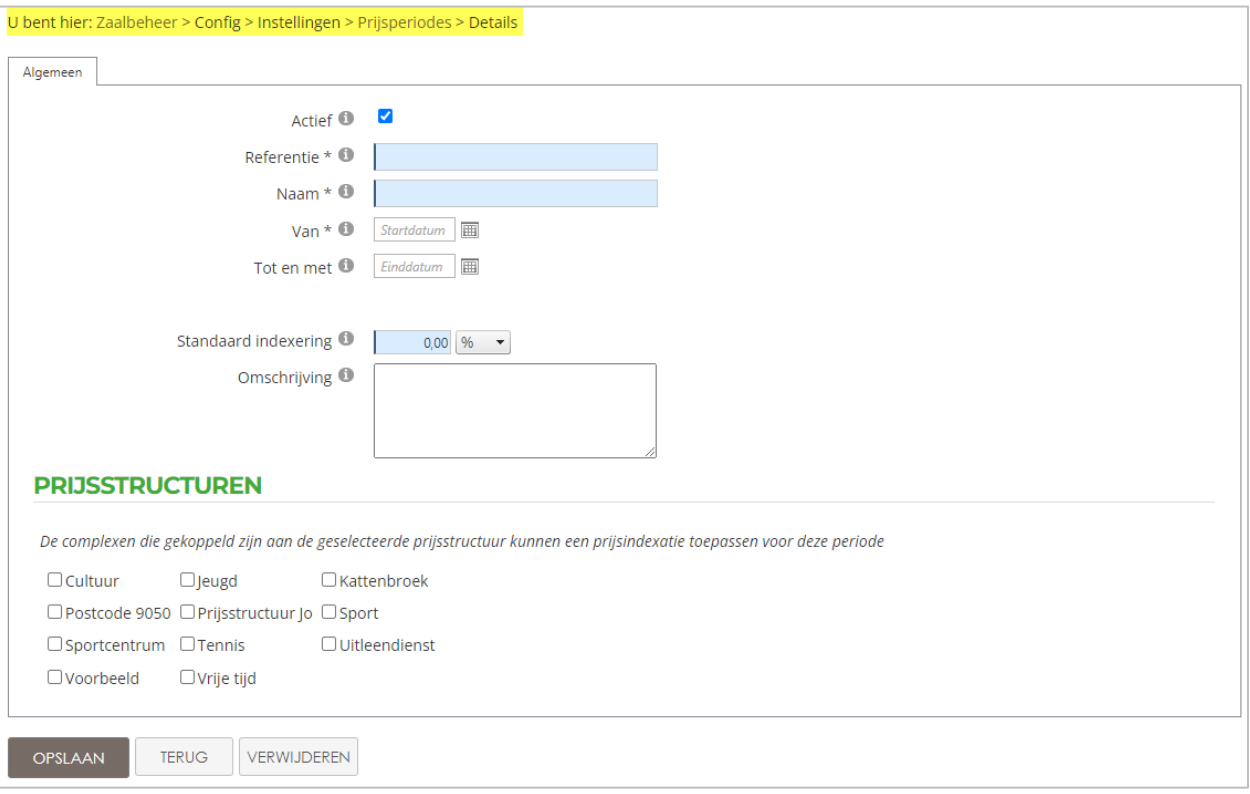

- Vink actief aan, geef een referentie en een naam
- Voor de geldigheid van de prijzen geef een periode met start- en einddatum op en een indexering die voor die periode van toepassing is
- Standaard indexering; deze zal standaard ingevuld worden waar de indexering wordt toegepast, maar kan desgewenst nog aangepast worden. Hier kan je opteren voor een reele of procentuele indexering

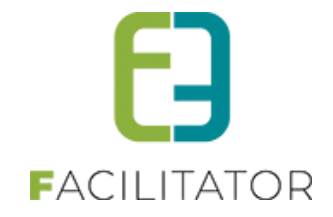

#### **PRIJSSTRUCTUREN**

Je kan ook aanduiden tot welke prijsstructuren deze periode van toepassing kan zijn om zo de prijsindexatie te kunnen doorvoeren.

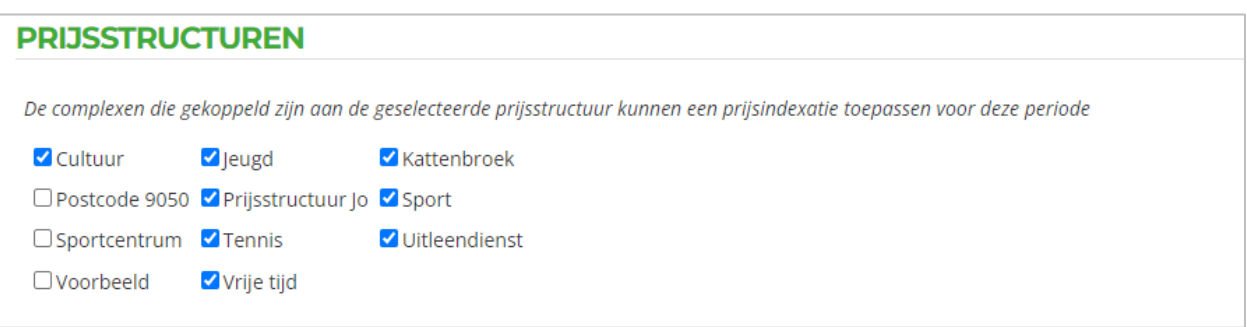

Wanneer je een bepaalde prijsstructuur niet selecteert (aanvinkt) zal deze voor die periode niet toegepast worden op je prijs.

#### **Voorbeeld**

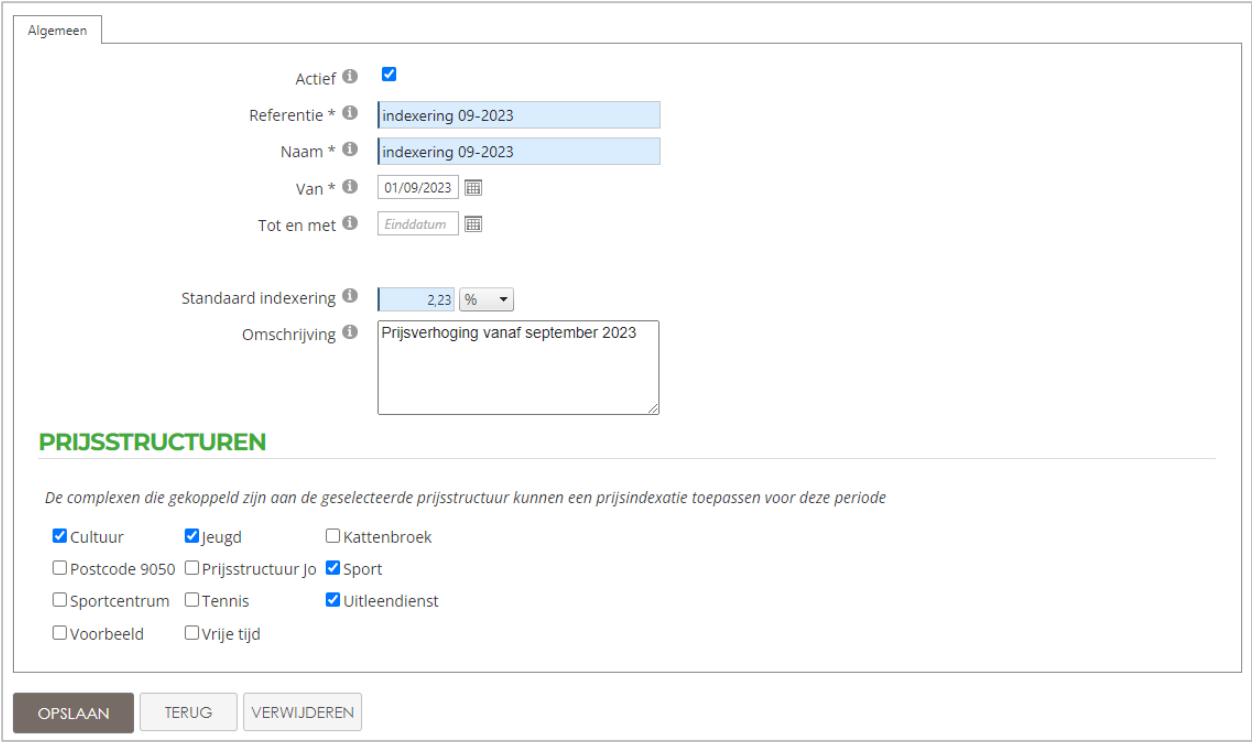

In bovenstaand voorbeeld zal de prijsstructuur "Indexering 09-2023" enkel van toepassing zijn voor complexen met de prijsstructuren cultuur, jeugd, sport en de uitleendienst

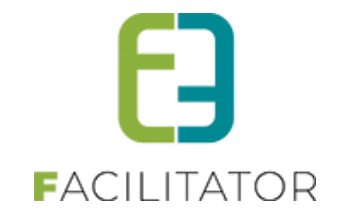

Bij complex "Academie" zal deze bv toegepast worden daar deze prijsstructuur "jeugd" heeft en deze aangevinkt is in de prijsperiode

➢ Beheer complex >> selecteer complex > tabblad instellingen >> tab algemeen

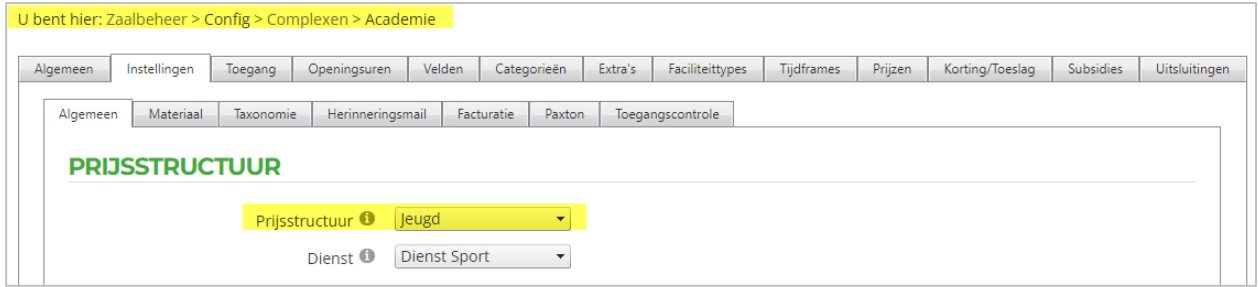

Bij complex "CC brouwerij" zal deze bv niet toegepast worden daar deze prijsstructuur "vrije tijd" heeft en deze niet aangevinkt is in de prijsperiode

➢ Beheer complex >> selecteer complex > tabblad instellingen >> tab algemeen

<span id="page-5-0"></span>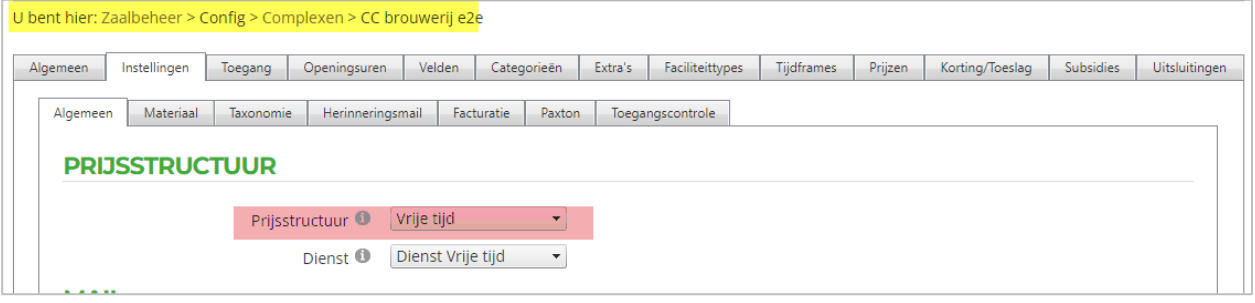

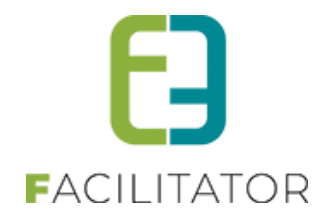

#### 4.1 Prijsperiode op extra's

Ook voor extra's kan je en prijsperiode toepassen. De werking is gelijkaardig als deze voor reservatie van zalen of materialen.

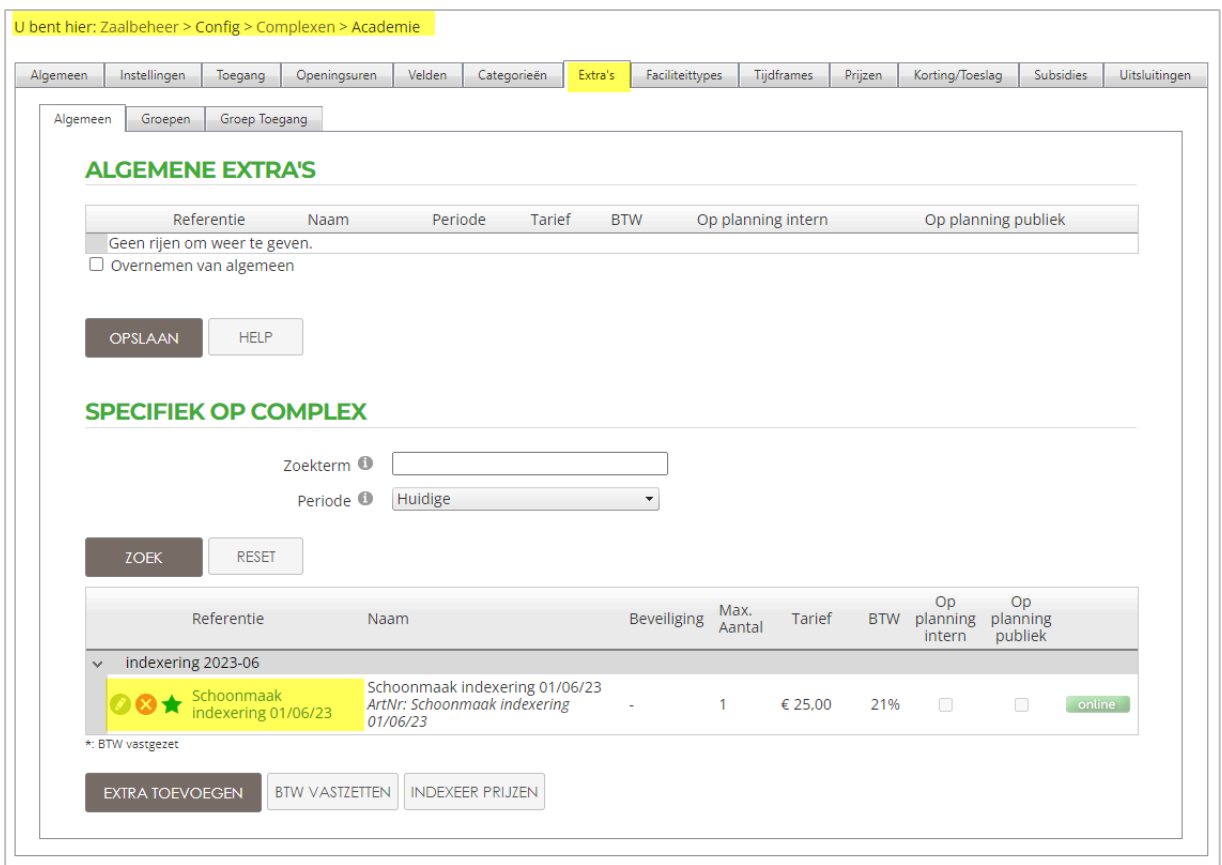

**! Aandachtspunt!** Wanneer je een extra aanmaakt dien je ook op het tabblad "prijzen" de correcte periode in te geven voor deze extra, wanneer een periode ingegeven wordt die niet in de huidige periode valt, zal deze niet getoond worden.

Als de periode van indexering in de toekomst ligt, verschijnt deze niet in de lijst van extra's op je complex

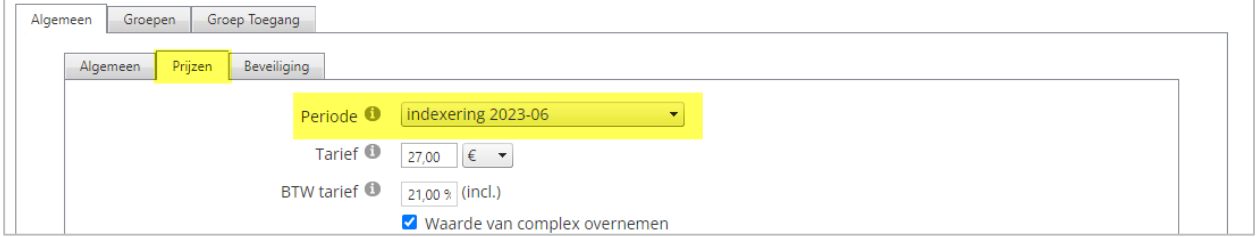

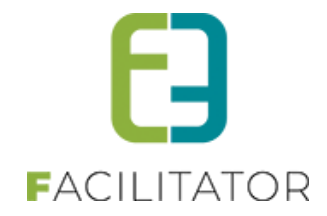

#### Je kan alle extra's altijd consulteren en aanpassen via

➢ Beheer > config > extra's

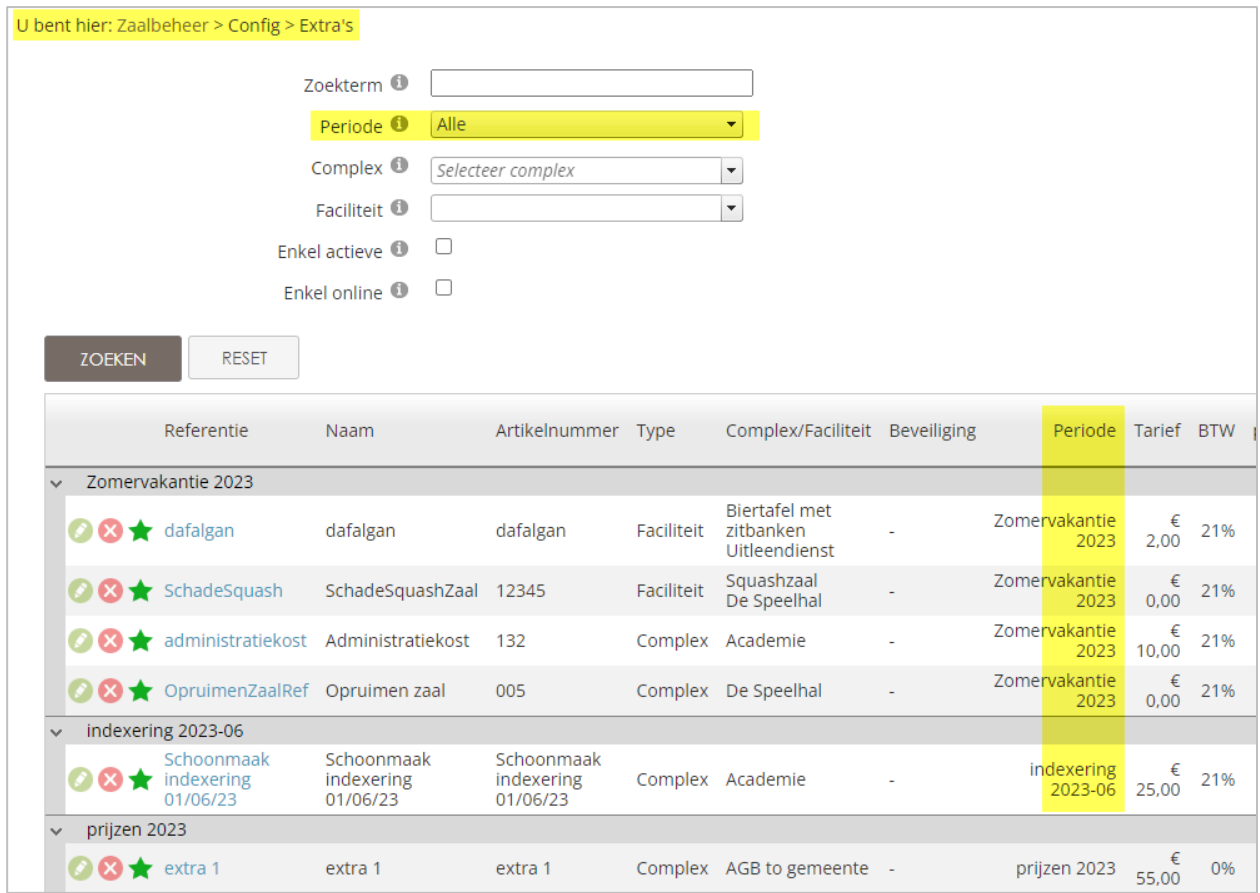

## <span id="page-7-0"></span>**5 Prijsperiodes als indexatie "vanaf**

Wanneer een prijsperiode word ingesteld om prijzen te wijzigen vanaf een bepaalde periode (vb prijsverhoging vanaf volgend jaar)

Onze prijsindexatie is gebaseerd op de prijs**periode**, dus deze gaan aanpassingen doen op basis van het moment dat de reservaties plaatsvindt.

- ➢ Van zodra de prijzen geïndexeerd zijn zullen nieuwe reservaties automatisch de nieuwe prijs gaan overnemen.
- ➢ Reeds bestaande reservaties zullen opnieuw worden berekend bij het factureren of bij het aanpassen van de reservaties.

De indexactie baseert zich op de prijsperiode, vind de reservatie plaats in een periode van de indexactie, zal deze aangepast worden. Er wordt geen rekening gehouden met het moment van de aanvraag/reservering.

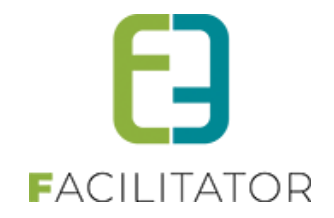

## <span id="page-8-0"></span>**6 Nawoord**

We blijven investeren in de kwaliteit van onze dienstverlening en communicatie. Hopelijk is deze handleiding nuttig en duidelijk.

Wij plaatsen ook onze beschikbare handleidingen online op onze [website.](https://www.e2e.be/producten/facilitator/handleidingen)

Indien u nog vragen zou hebben, aarzel niet om ons te contacteren 09/267 64 70(1) of via [www.e2e.be/support](http://www.e2e.be/support)